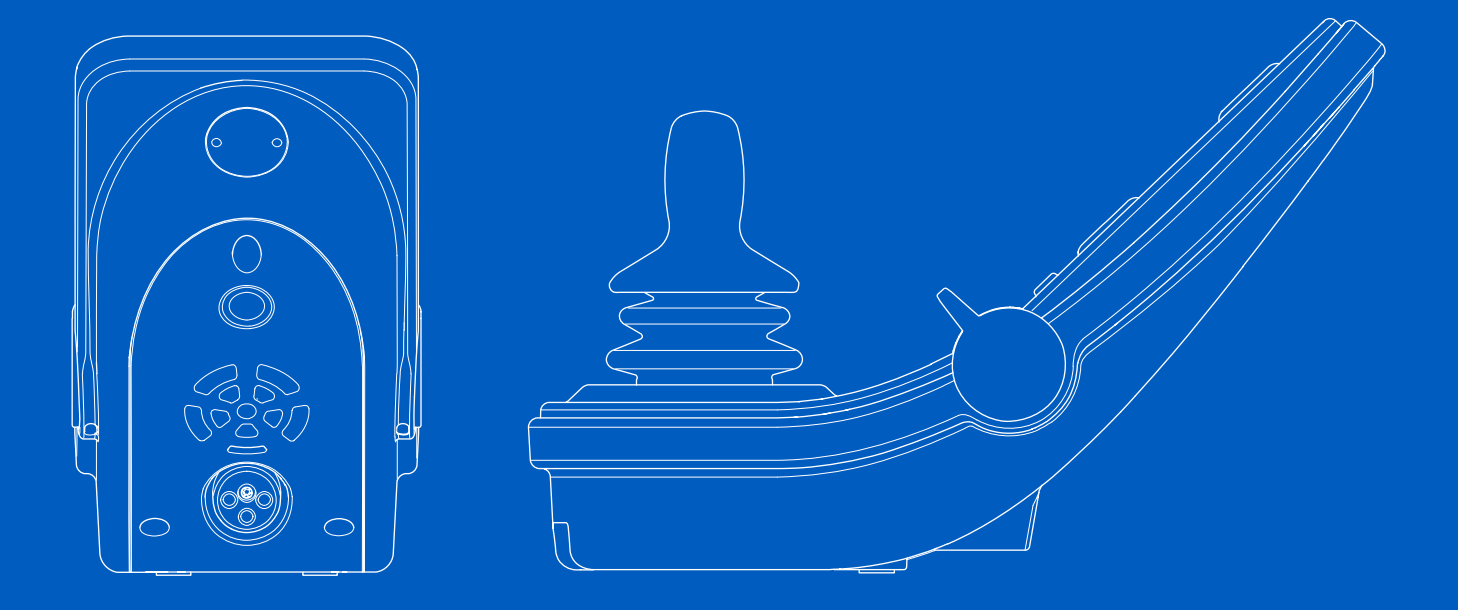

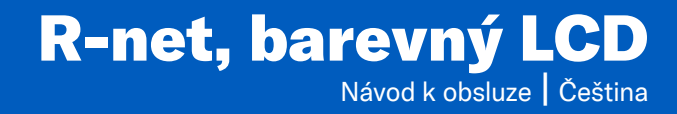

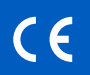

# Úvod

Tento návod k obsluze se týká funkcí vašeho ovládacího panelu R-net, barevný LCD a je určen jako dodatek návodu k obsluze elektrického invalidního vozíku.

Přečtěte si a dodržujte všechny pokyny a varování ve všech příručkách dodaných s invalidním vozíkem a jeho příslušenstvím. Při nesprávném používání může dojít ke zranění uživatele i poškození vozíku. Abyste tato rizika snížili, měli byste si pečlivě přečíst veškerou přiloženou dokumentaci, zejména pak bezpečnostní pokyny a varování.

Než začnete vozík a příslušenství používat, je také nanejvýš důležité, abyste věnovali dostatek času seznámení se s různými tlačítky, funkcemi, ovladači řízení, možnostmi nastavení sedačky atd.

Všechny informace, obrázky, ilustrace a specifikace jsou založeny na informacích o produktu, které jsou v daném okamžiku k dispozici. Obrázky a ilustrace jsou pouze ilustrativní a nejsou přesným vyobrazením příslušných dílů.

Vyhrazujeme si právo změny produktu bez předchozího oznámení.

Vytvořeno a publikováno společností Permobil Vydání: 2 Datum: 2024-03-11 Č. objednávky: 338958 ces-CZ

### Jak kontaktovat společnost Permobil

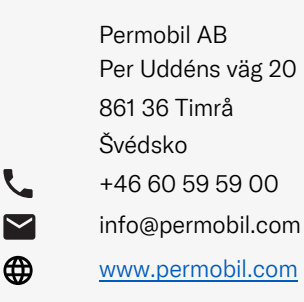

#### Sídlo skupiny Permobil

Permobil AB Per Uddéns väg 20 861 36 Timrå Švédsko +46 60 59 59 00 info@permobil.com

www.permobil.com

L  $\blacktriangledown$ </u>

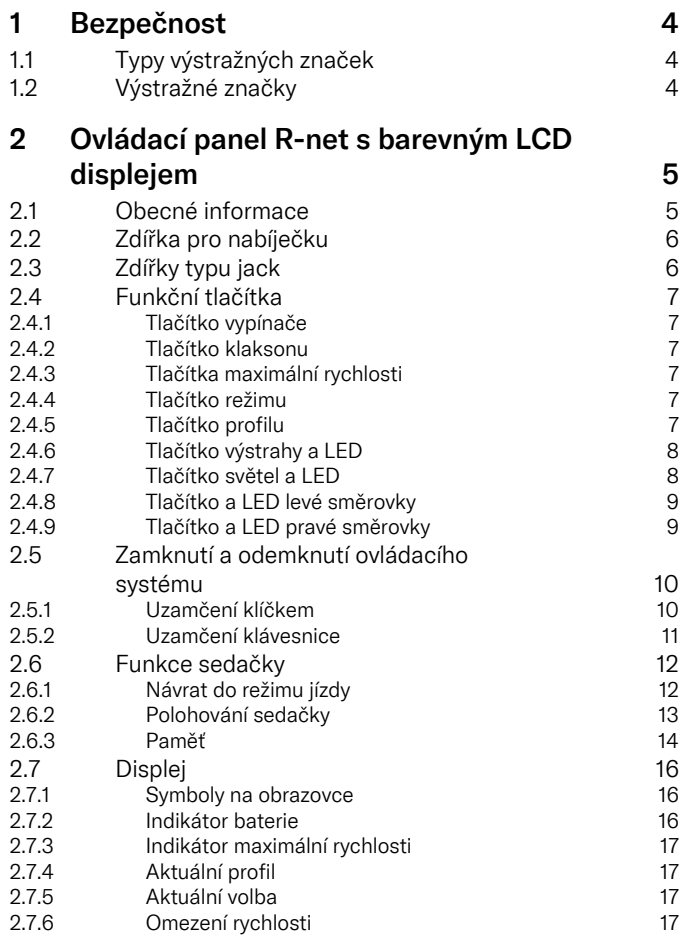

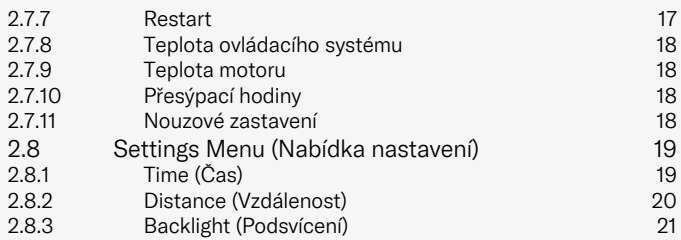

# <span id="page-3-0"></span>**Bezpečnost**

# <span id="page-3-1"></span>1.1 Typy výstražných značek

V této příručce jsou použity následující typy výstražných značek:

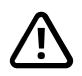

# VAROVÁNÍ!

Označuje nebezpečnou situaci, která (pokud se jí nevyvarujeme) může vést k vážnému zranění nebo smrti a také k poškození produktu nebo majetku.

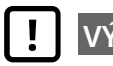

# VÝSTRAHA!

Označuje nebezpečnou situaci, která (pokud se jí nevyvarujeme) může vést k poškození výrobku nebo majetku.

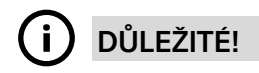

Označuje důležité informace.

# 1.2 Výstražné značky

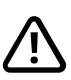

# <span id="page-3-2"></span>VAROVÁNÍ! Poškozené kryty pákového ovladače vždy vyměňte.

Chraňte vozík před vystavením jakémukoli druhu vlhkosti, včetně deště, sněhu, bláta nebo postříkání.

Pokud na krytech nebo základně pákového ovladače objevíte praskliny nebo trhliny, nechte tyto součásti okamžitě vyměnit. Pokud tak neučiníte, může se vlhkost dostat k elektronice a způsobit úraz nebo poškození majetku, včetně požáru.

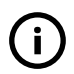

DŮLEŽITÉ! Uvolněním pákového ovladače se pohyb sedačky zastaví

<span id="page-3-4"></span>Chcete-li pohyb sedačky zastavit, uvolněte pákový ovladač.

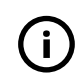

DŮLEŽITÉ! Používejte pouze dodávanou nabíječku baterií

<span id="page-3-3"></span>Záruka vozíku pozbude platnosti, pokud do nabíjecí zdířky na ovládacím panelu zapojíte jakékoli jiné zařízení než nabíječku dodanou s vozíkem nebo klíč.

# <span id="page-4-0"></span>2 Ovládací panel R-net s barevným LCD displejem

# <span id="page-4-1"></span>2.1 Obecné informace

Ovládací panel se skládá z pákového ovladače, funkčních tlačítek a displeje. Nabíjecí zdířka se nachází na přední straně panelu. Na spodní straně panelu se nacházejí dvě zdířky typu jack. Ovládací panel může mít v dolní části kolébkové spínače nebo odolný pákový ovladač, který je větší než na obrázku.

Vozík může být kromě ovládacího panelu vybaven také přídavným ovládacím panelem sedačky.

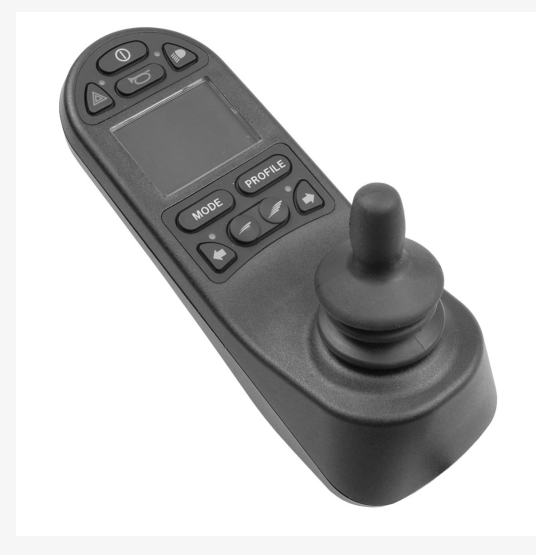

# <span id="page-5-0"></span>2.2 Zdířka pro nabíječku

Tato zdířka je určena pouze pro nabíjení nebo zamknutí vozíku. Do této zdířky nezapojujte žádný typ programovacího kabelu. Zdířka by neměla být použita jako zdroj napájení pro žádné jiné elektrické zařízení. Připojením jiného elektrického přístroje můžete poškodit ovládací systém nebo ovlivnit charakteristiky elektromagnetické kompatibility (EMC) vozíku.

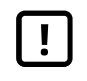

DŮLEŽITÉ! Používejte pouze [dodávanou](#page-3-3) nabíječku [baterií](#page-3-3)

# <span id="page-5-1"></span>2.3 Zdířky typu jack

Zdířka externího vypínače (1) umožňuje uživateli zapínat nebo vypínat ovládací systém pomocí externího zařízení, jako je například tlačítko buddy.

Zdířka externího přepínače profilů (2) umožňuje uživateli provádět výběr profilů pomocí externího zařízení, jako je například tlačítko buddy. Pokud chcete v průběhu jízdy změnit profil, jednoduše stiskněte tlačítko.

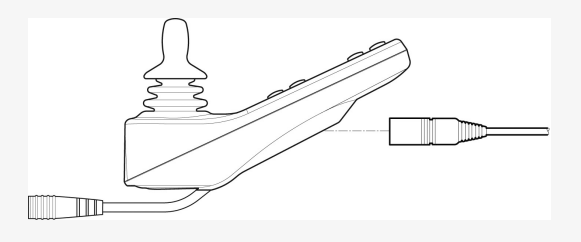

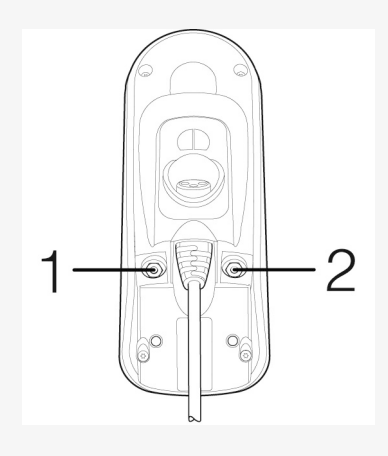

# <span id="page-6-0"></span>2.4 Funkční tlačítka

### <span id="page-6-1"></span>2.4.1 Tlačítko vypínače

Tlačítkem vypínače se vozík zapíná a vypíná.

### <span id="page-6-2"></span>2.4.2 Tlačítko klaksonu

Po stisknutí tohoto tlačítka se ozve klakson.

# <span id="page-6-3"></span>2.4.3 Tlačítka maximální rychlosti

Těmito tlačítky se zvyšuje/snižuje maximální rychlost vozíku. V závislosti na způsobu naprogramování ovládacího systému se může při stisknutí těchto tlačítek krátce zobrazit obrazovka.

### <span id="page-6-4"></span>2.4.4 Tlačítko režimu

Tlačítko režimu umožňuje uživateli procházet dostupné provozní režimy ovládacího systému. Počet dostupných režimů se liší.

# <span id="page-6-5"></span>2.4.5 Tlačítko profilu

Tlačítko profilu umožňuje uživateli procházet dostupné profily ovládacího systému. Počet dostupných režimů se liší.

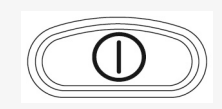

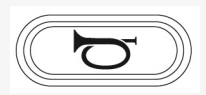

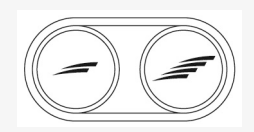

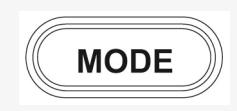

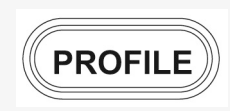

### <span id="page-7-0"></span>2.4.6 Tlačítko výstrahy a LED

K dispozici, pokud má vozík světla.

Tlačítko zapíná nebo vypíná výstražná světla vozíku. Výstražná světla se používají v případech, kdy se vozík nachází v takové pozici, že představuje překážku pro ostatní. Stisknutím tlačítka výstražná světla zapnete a opětovným stisknutím je vypnete. Při aktivaci bude kontrolka LED blikat synchronně s výstražnými světly vozíku.

# <span id="page-7-1"></span>2.4.7 Tlačítko světel a LED

K dispozici, pokud má vozík světla.

Tlačítko zapíná nebo vypíná světla vozíku. Stisknutím tlačítka světla zapnete a opětovným stisknutím je vypnete. Po aktivaci se rozsvítí kontrolka LED.

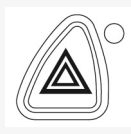

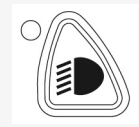

#### <span id="page-8-0"></span>2.4.8 Tlačítko a LED levé směrovky

K dispozici, pokud má vozík světla.

Tlačítko zapíná nebo vypíná levou směrovku vozíku. Stisknutím tlačítka směrovku zapnete a opětovným stisknutím ji vypnete. Při aktivaci bude kontrolka LED blikat synchronně se směrovkou vozíku.

# <span id="page-8-1"></span>2.4.9 Tlačítko a LED pravé směrovky

K dispozici, pokud má vozík světla.

Tlačítko zapíná nebo vypíná pravou směrovku vozíku. Stisknutím tlačítka směrovku zapnete a opětovným stisknutím ji vypnete. Při aktivaci bude kontrolka LED blikat synchronně se směrovkou vozíku.

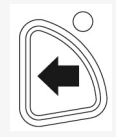

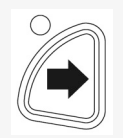

# <span id="page-9-0"></span>2.5 Zamknutí a odemknutí ovládacího systému

Ovládací systém můžete zamknout dvěma různými způsoby. Buď pomocí stisknutí několika tlačítek na klávesnici v určitém pořadí nebo skutečným klíčkem. Postup uzamčení ovládacího systému se liší podle naprogramování systému.

# <span id="page-9-1"></span>2.5.1 Uzamčení klíčkem

Uzamčení vozíku pomocí klíčku:

- Vložte klíček dodaný PGDT do nabíjecí zdířky modulu pákového ovladače a vytáhněte jej.
- Nyní je vozík zamknutý.

Odemčení vozíku:

- Vložte klíček dodaný PGDT do nabíjecí zdířky a vytáhněte jej.
- Nyní je vozík odemknutý.

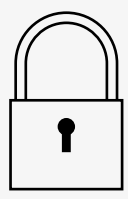

### <span id="page-10-0"></span>2.5.2 Uzamčení klávesnice

Uzamčení vozíku pomocí klávesnice:

- Při zapnutém ovládacím systému stiskněte a podržte vypínač (zap/vyp).
- Po uplynutí 1 sekundy ovládací systém pípne. Uvolněte vypínač.
- Posuňte pákový ovladač dopředu, dokud ovládací systém nepípne.
- Posuňte pákový ovladač dozadu, dokud ovládací systém nepípne.
- Uvolněte pákový ovladač. Ozve se dlouhé pípnutí.
- Nyní je vozík zamknutý.

Odemčení vozíku:

- Při vypnutém ovládacím systému stiskněte vypínač (zap/vyp).
- Posuňte pákový ovladač dopředu, dokud ovládací systém nepípne.
- Posuňte pákový ovladač dozadu, dokud ovládací systém nepípne.
- Uvolněte pákový ovladač. Ozve se dlouhé pípnutí.
- Nyní je vozík odemknutý.

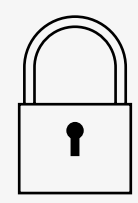

# <span id="page-11-0"></span>2.6 Funkce sedačky

Ne všechny funkce sedačky jsou dostupné u všech modelů.

Na některých sedačkách je možné ovládat funkce sedačky pákovým ovladačem ovládacího panelu. Některé modely dokážou uložit až tři pozice sedačky. Mechanismus nastavení sedačky uloží každou pozici sedačky. To znamená, že jde snadno vyvolat dříve uloženou polohu sedačky.

#### <span id="page-11-1"></span>2.6.1 Návrat do režimu jízdy

Jednou nebo několikrát stiskněte tlačítko Mode (Režim), dokud se na displeji ovládacího panelu neobjeví standardní zobrazení s ukazatelem rychlosti.

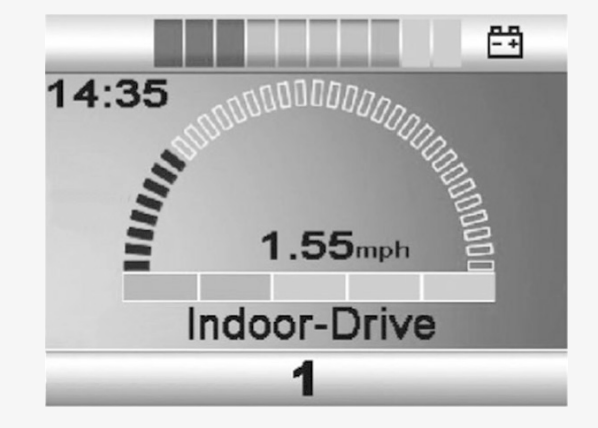

#### <span id="page-12-0"></span>2.6.2 Polohování sedačky

- 1. Jednou nebo několikrát stiskněte tlačítko Mode (Režim), dokud se na displeji ovladače neobjeví ikona sedačky.
- 2. Posuňte pákový ovladač doleva nebo doprava pro výběr funkce sedačky. Na displeji se zobrazí ikona zvolené funkce sedačky.

Zobrazované ikony závisejí na modelu sedačky a dostupných funkcích.

3. Posuňte pákový ovladač dopředu nebo dozadu pro aktivování funkce.

Pokud se zobrazí symbol M společně s ikonou sedačky, znamená to, že byla aktivována funkce paměti. Chcete-li místo toho zvolit funkci sedačky, posuňte pákový ovladač doleva nebo doprava.

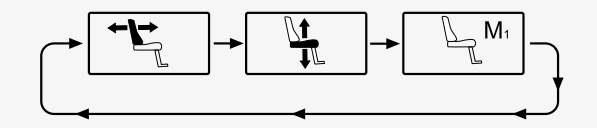

### <span id="page-13-0"></span>2.6.3 Paměť

#### 2.6.3.1 Uložení polohy sedačky do paměti

Některé systémy ovládání sedačky dokážou uložit do paměti tři polohy sedačky. Mechanismus nastavení sedačky uloží každou pozici sedačky. To znamená, že jde snadno vyvolat dříve uloženou polohu sedačky.

Jak uložit polohu sedačky do paměti:

- 1. Nastavte funkci sedačky do požadované polohy.
- 2. Aktivujte funkci paměti sedačky jedním nebo vícenásobným stisknutím tlačítka Mode (Režim), dokud se na displeji ovládacího panelu nezobrazí ikona sedačky.
- 3. Posuňte pákový ovladač doleva nebo doprava pro výběr polohy uložené v paměti (M1, M2 nebo M3). Na displeji ovládacího panelu se zobrazí ikona sedačky a symbol paměti M pro zvolenou pozici uloženou v paměti.
- 4. Posuňte pákový ovladač dozadu pro aktivaci funkce uložení. Vedle symbolu paměti M se zobrazí šipka.
- 5. Uložte aktuální polohu posunutím pákového ovladače dopředu a podržte jej v této poloze, dokud šipka vedle symbolu paměti M nezmizí.

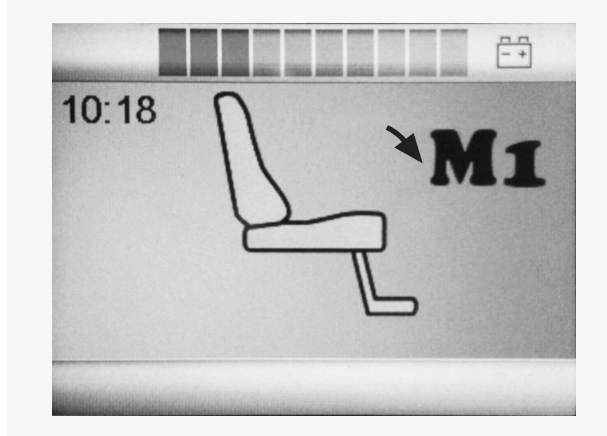

#### 2.6.3.2 Vyvolání polohy sedačky z paměti

Jak získat polohu sedačky z paměti:

- 1. Jednou nebo několikrát stiskněte tlačítko Mode (Režim), dokud se na displeji ovladače neobjeví ikona sedačky.
- 2. Posuňte pákový ovladač doleva nebo doprava pro výběr polohy uložené v paměti (M1, M2 nebo M3). Na displeji ovládacího panelu se zobrazí ikona sedačky a symbol paměti M pro zvolenou pozici uloženou v paměti.
- 3. Stiskněte pákový ovladač směrem dopředu. Sedačka se nastaví do dříve uložené polohy. Z bezpečnostních důvodů je nutné podržet pákový ovladač posunutý dopředu, dokud se sedačka zcela nenastaví do polohy uložené v paměti. Jakmile je sedačka nastavena do polohy uložené v paměti, přestane se pohybovat.

DŮLEŽITÉ! [Uvolněním](#page-3-4) pákového ovladače se pohyb [sedačky](#page-3-4) zastaví

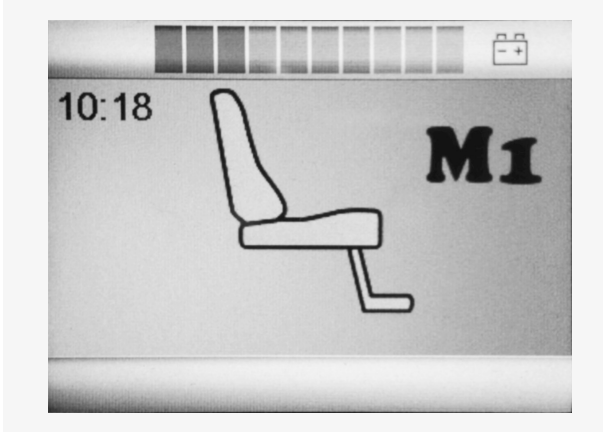

# <span id="page-15-0"></span>2.7 Displej

Stav ovládacího systému se zobrazuje na displeji. Ovládací systém je zapnutý, když je displej podsvícený.

# <span id="page-15-1"></span>2.7.1 Symboly na obrazovce

Obrazovka jízdy R-net má běžné části, které jsou vidět vždy, a pak části, které jsou zobrazeny pouze za určitých podmínek. Níže vidíte typickou obrazovku jízdy v profilu 1.

- A. Hodiny
- B. Tachometr
- C. Název profilu
- D. Aktuální profil
- E. Indikátor baterie
- F. Indikátor maximální rychlosti

# <span id="page-15-2"></span>2.7.2 Indikátor baterie

Ukazuje nabití baterie a může být použit pro upozornění uživatele na stav baterie.

- Trvale svítí: vše je v pořádku.
- Pomalu bliká: ovládací systém funguje správně, ale měli byste co nejdříve nabít baterii.
- Narůstá: baterie vozíku se právě nabíjejí. Dokud nebude odpojena nabíječka a ovládací systém vypnut a znovu zapnut, s vozíkem nelze jezdit.

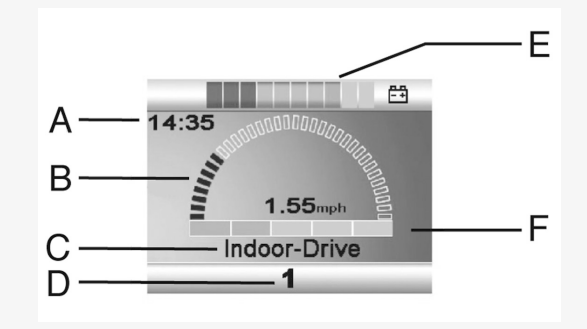

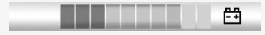

#### <span id="page-16-0"></span>2.7.3 Indikátor maximální rychlosti

Ukazuje aktuální nastavení maximální rychlosti. Nastavení maximální rychlosti se upravuje tlačítky rychlosti.

#### <span id="page-16-1"></span>2.7.4 Aktuální profil

Číslo profilu ukazuje, který profil ovládacího systému se aktuálně používá. Text profilu uvádí název nebo popis aktuálně používaného profilu ovládacího systému.

#### <span id="page-16-2"></span>2.7.5 Aktuální volba

Pokud ovládací systém obsahuje více způsobů přímého ovládání, jako je sekundární modul pákového ovladače nebo modul dvojí obsluhy, pak se u modulu, kterým se vozík aktuálně ovládá, zobrazí tento symbol.

### <span id="page-16-3"></span>2.7.6 Omezení rychlosti

Pokud je rychlost vozíku omezena, například kvůli zvednuté sedačce, zobrazí se tento symbol. Pokud je vozíku znemožněna jízda, bude tento symbol blikat.

# <span id="page-16-4"></span>2.7.7 Restart

Pokud ovládací systém vyžaduje restart, například po překonfigurování modulu, bude blikat tento symbol.

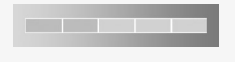

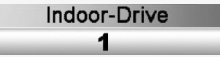

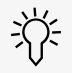

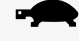

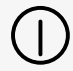

### <span id="page-17-0"></span>2.7.8 Teplota ovládacího systému

Tento symbol značí, že byla aktivována bezpečnostní funkce. Tato bezpečnostní funkce snižuje proud dodávaný motorům a po ochlazení ovládacího systému se provede automatické resetování systému. Pokud se tento symbol zobrazí, jeďte pomalu nebo vozík zcela zastavte. Pokud se bude teplota ovládacího systému neustále zvyšovat, může dosáhnout úrovně, která vyžaduje ochlazení ovládacího systému – za tohoto stavu není možné s vozíkem jezdit.

# <span id="page-17-1"></span>2.7.9 Teplota motoru

Tento symbol značí, že byla aktivována bezpečnostní funkce. Tato bezpečnostní funkce snižuje proud dodávaný motorům a po uplynutí určité doby se provede automatické resetování systému. Symbol po resetování systému zmizí. Pokud se tento symbol zobrazí, jeďte pomalu nebo vozík zcela zastavte. Společnost Permobil doporučuje poté, co symbol zmizí, pomalou jízdu po krátkou dobu, aby se zabránilo nežádoucímu zatížení vozíku. Jestliže se symbol zobrazí vícekrát a vozík není používán k jízdě za žádných podmínek uvedených v části *Omezení jízdy* v návodu k obsluze vašeho invalidního vozíku, ve vozíku mohla vzniknout závada. Obraťte se na servisního technika.

# <span id="page-17-2"></span>2.7.10 Přesýpací hodiny

Tento symbol se zobrazí, když ovládací systém přechází mezi různými stavy. Příkladem je přechod do programovacího režimu. Animace symbolu zobrazuje přesýpání písku.

### <span id="page-17-3"></span>2.7.11 Nouzové zastavení

Jestliže je ovládací systém naprogramován na provoz s blokováním pojezdu nebo akčního členu, bývá do zdířky typu jack pro dálkový přepínač profilu obvykle připojen spínač nouzového zastavení. Je-li nouzový vypínač aktivován nebo odpojen, bude tento symbol blikat.

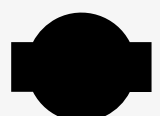

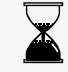

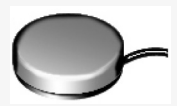

# <span id="page-18-0"></span>2.8 Settings Menu (Nabídka nastavení)

Nabídka nastavení uživateli umožňuje například nastavit hodiny, jas zobrazení, barvu pozadí atd.

Stisknutím a podržením obou tlačítek rychlosti současně otevřete nabídku nastavení.

Pohybem pákového ovladače můžete nabídkou procházet.

Posunutím pákového ovladače doprava otevřete podnabídku s odpovídajícími volbami funkce.

V dolní části nabídky vyberte možnost *Exit* (Ukončit) a pohybem pákového ovladače vpravo nabídku nastavení ukončíte.

Jednotlivé položky nabídky jsou popsány v následujících částech.

# <span id="page-18-1"></span>2.8.1 Time (Čas)

Následující část popisuje podnabídky vztahující se k nastavení Time (Čas).

Set Time (Nastavit čas) Umožňuje uživateli nastavit aktuální čas. Display Time (Zobrazení Umožňuje nastavit formát času a vypnout jeho času) zobrazení. Možnosti jsou 12 h, 24 h nebo Off (Vypnuto).

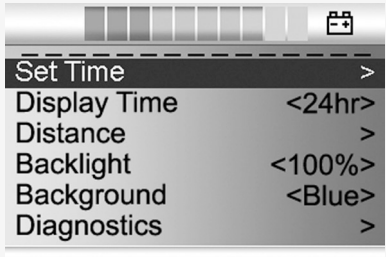

### <span id="page-19-0"></span>2.8.2 Distance (Vzdálenost)

Následující část popisuje podnabídky vztahující se k nastavení Distance (Vzdálenost).

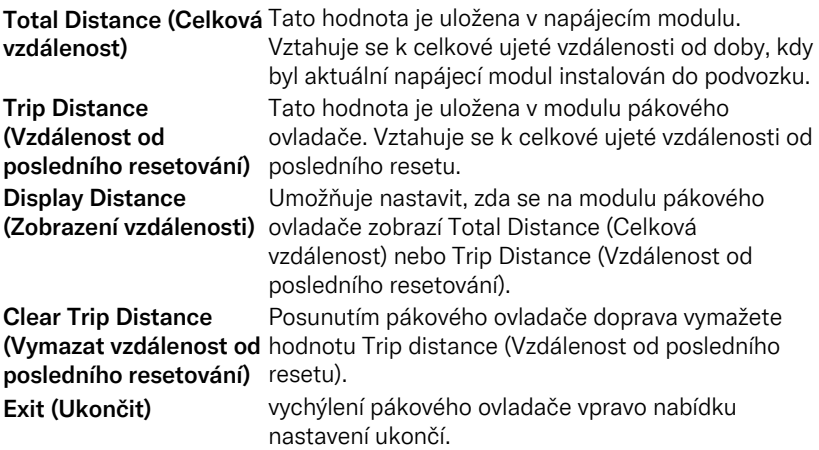

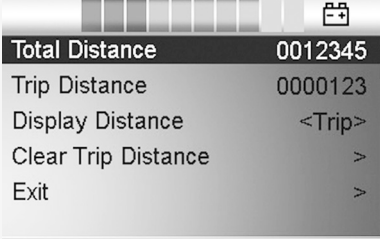

### <span id="page-20-0"></span>2.8.3 Backlight (Podsvícení)

Následující část popisuje podnabídky vztahující se k nastavení Backlight (Podsvícení).

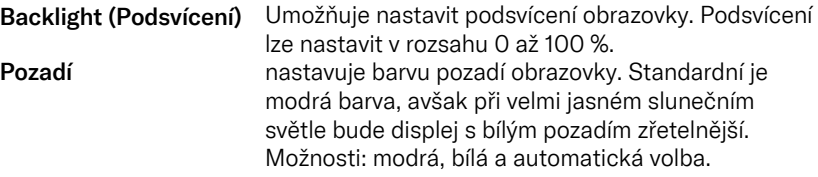

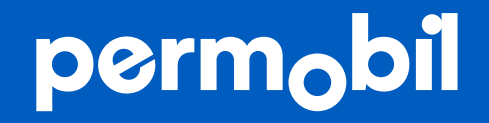

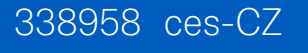

**www.permobil.com**